## **How to Load Project to INOVA QC tool app**

-Get Datastore sync from recorder

-Open QC Tool app on Android device and Tap on the three lines at top of left screen

-Tap on "Load Project"

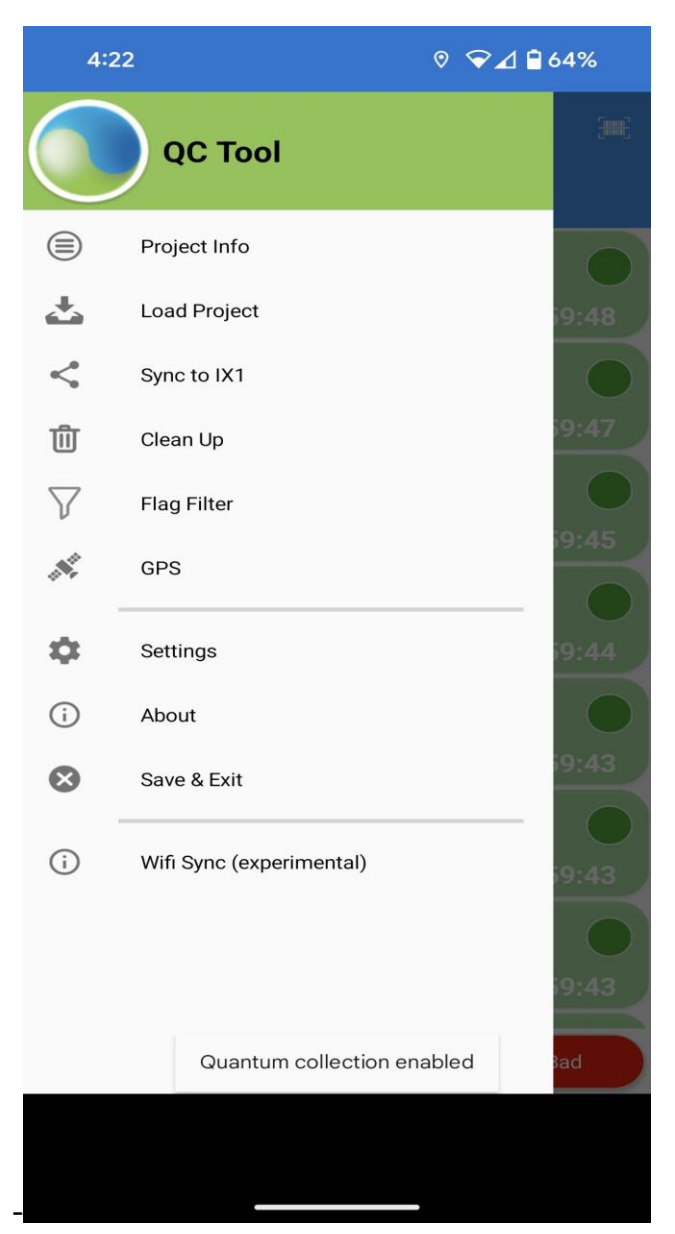

-You will be directed to "Check attached USB Stick" click on this bar.

If USB was used on this device before the Project should automatically appear.

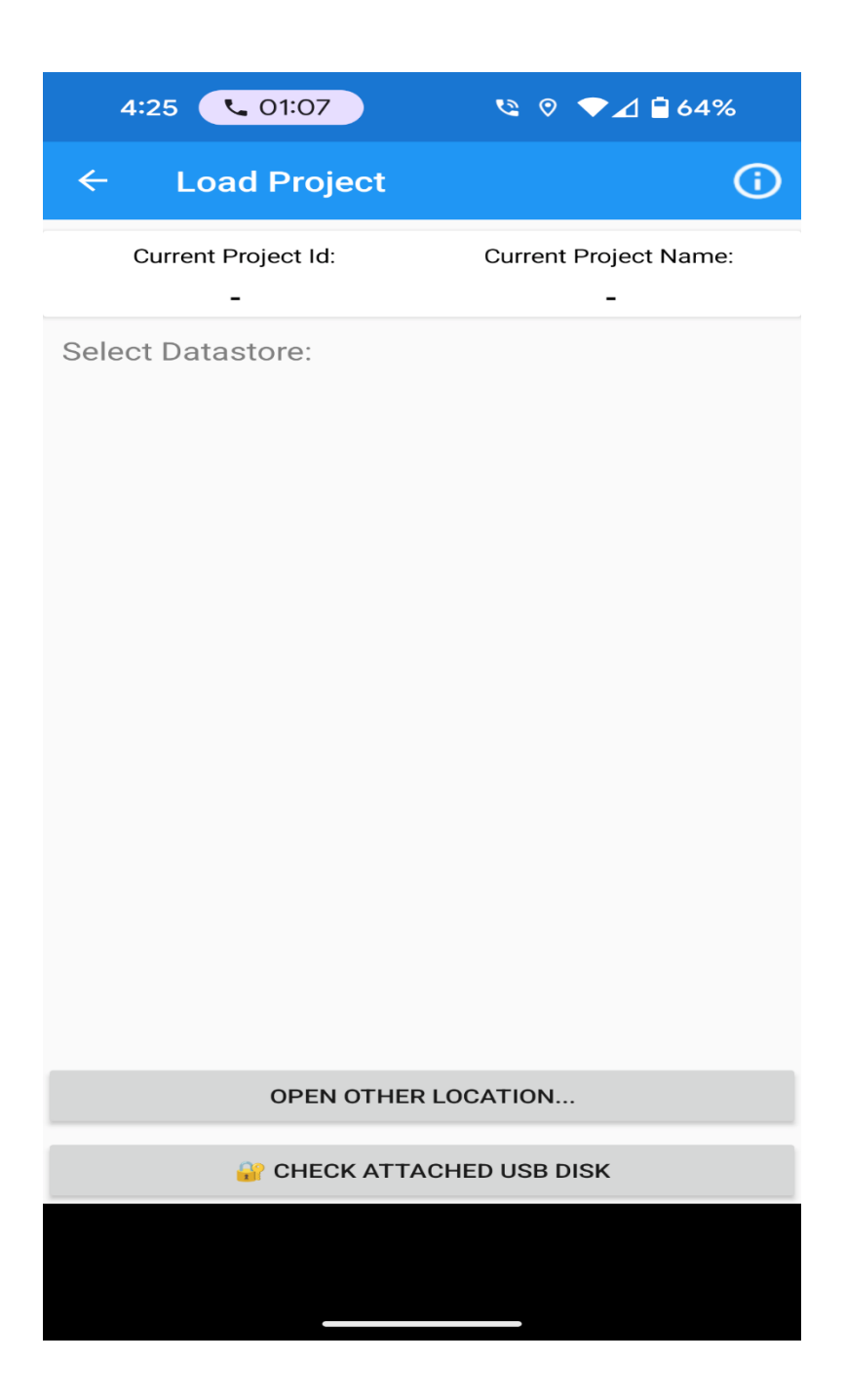

-After tapping on "Check attached USB stick" the below message will appear...

Note: Just Select USB drive... Do not click on any folders.

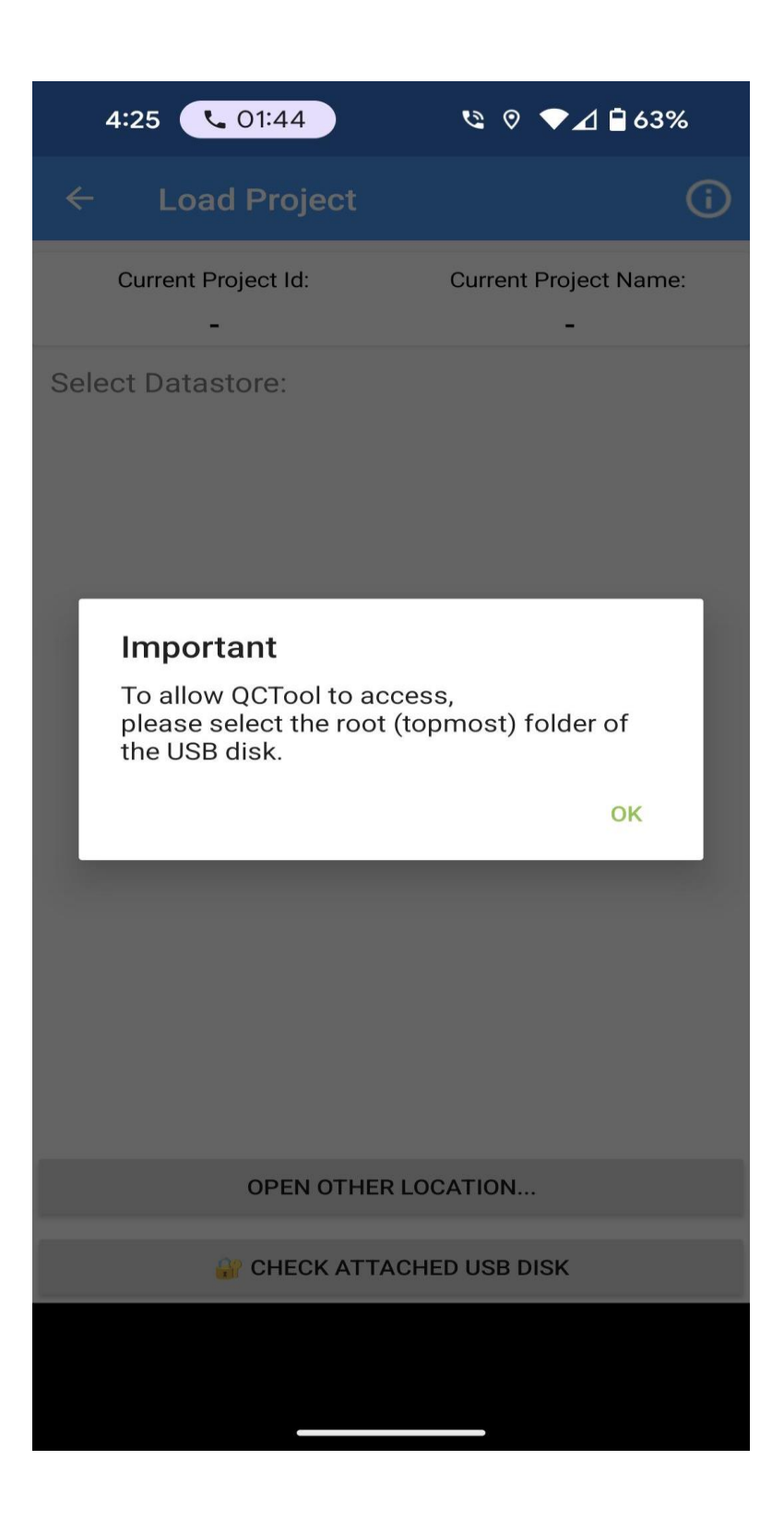

-Tap on USB name (In this case USB drive is named "Lexar"

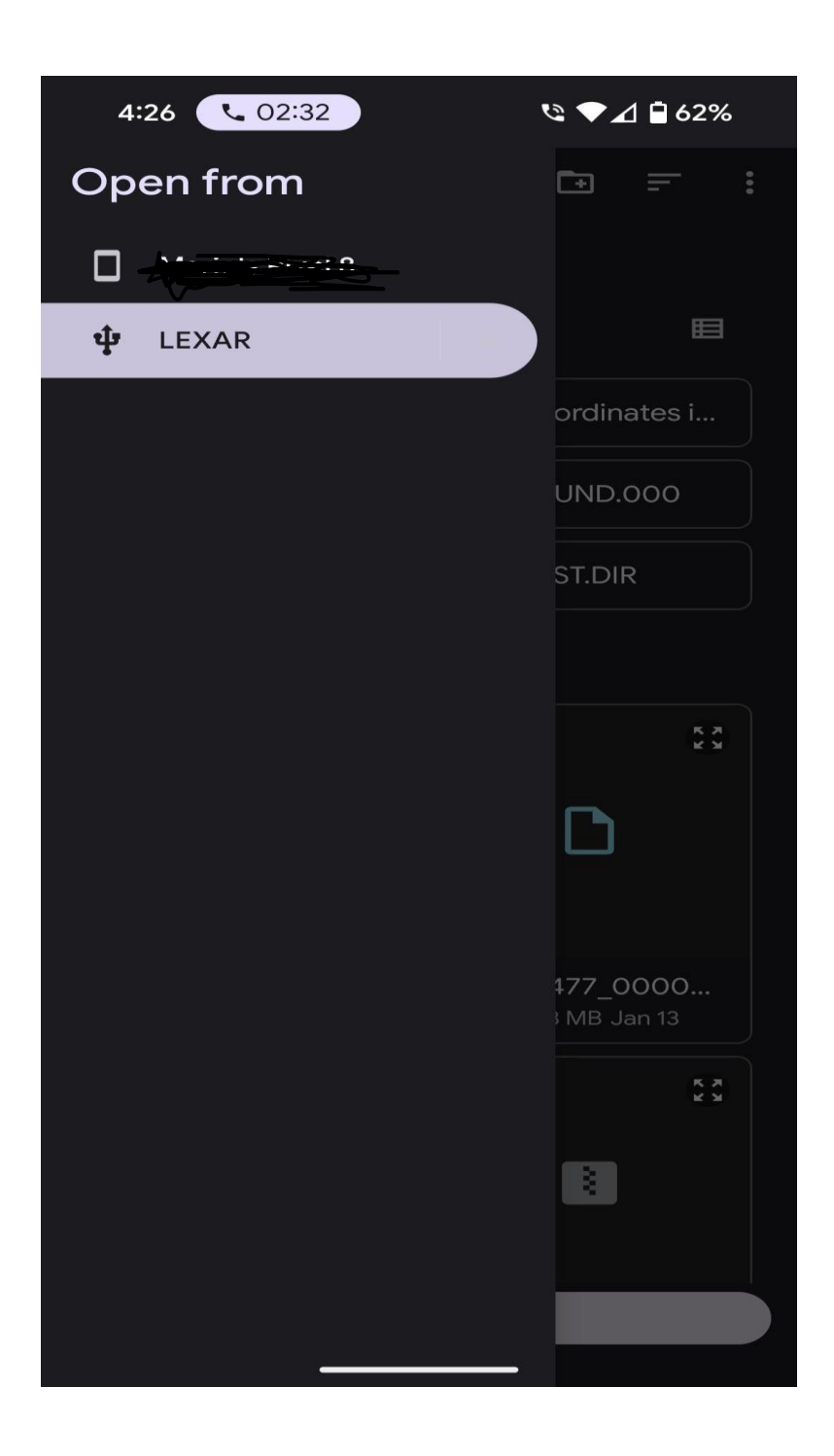

-You should now see the Project. Tap to load.

## -QC app will restart

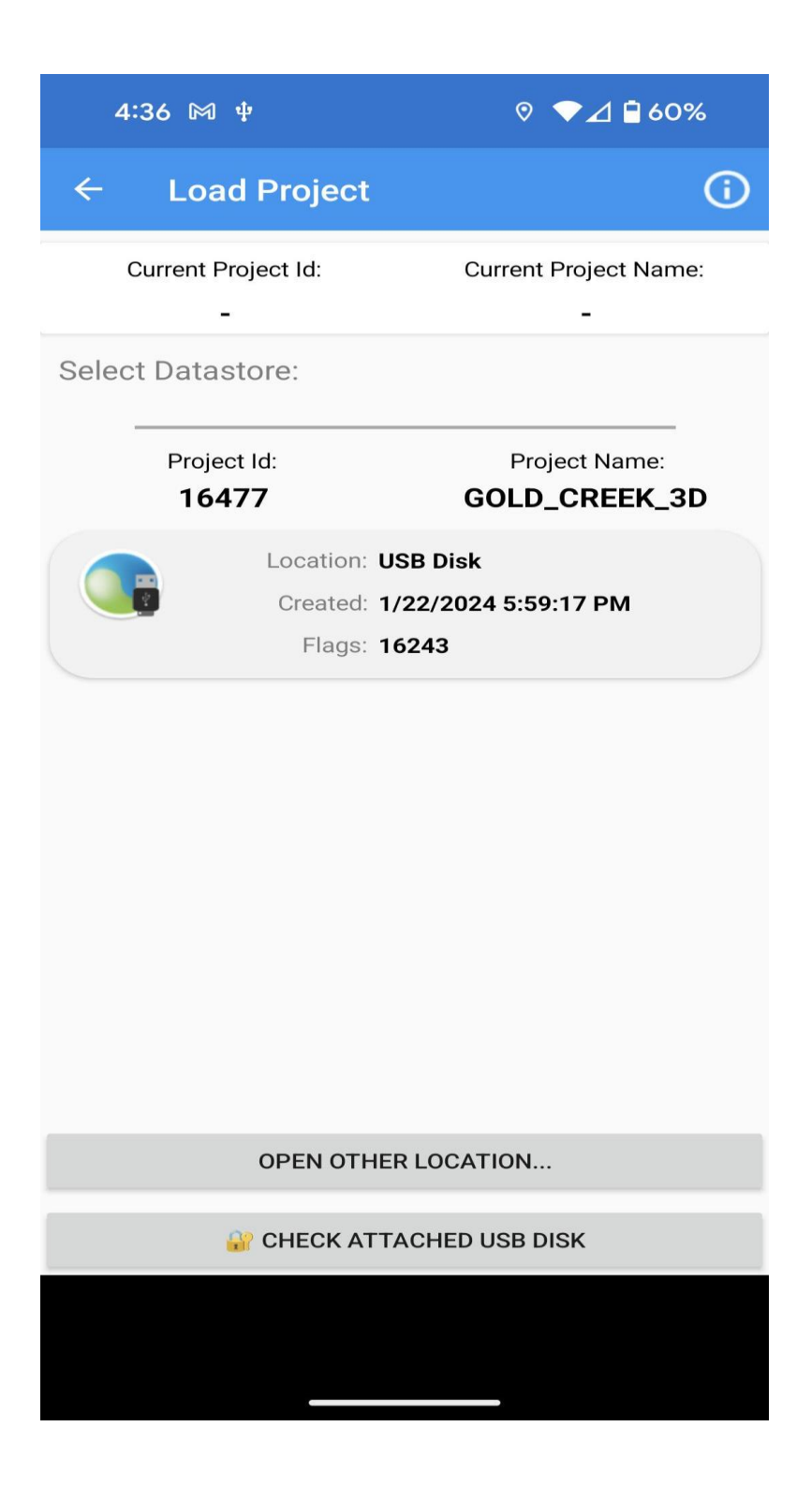